# **Servidor web/dades**

## **Actualització a Debian 10.12 "buster" - Part 4 - Agost de 2022**

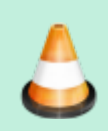

Completar la descripció de les tasques realitzades.

Debian 10.12 es va publicar el 26 de març de 2022. Debian 10.0 es va publicar inicialment el 6 de juliol de 2019.

Aquesta pàgina conté la quarta part de la descripció detallada del procés d'actualització a Debian 10.12 "buster".

### **Instal·lació de l'escriptori Mate**

Instal·lo l'escriptori "Mate" perquè és més lleuger que Gnome i consumeix menys recursos:

```
# more /var/log/apt/history.log
...
Start-Date: 2022-08-09 13:45:57
Commandline: apt install mate-desktop-environment
Requested-By: sermnadmin (1000)
Install: mate-settings-daemon:amd64 (1.20.4-1, automatic), mate-utils-
common:amd64 (1.20.2-3, automatic), libffmpegthumbnailer4v5:amd64
(2.1.1-0.2+b1, automatic), gtk2-engines:amd64 (1:2.20.2-5, automatic), ffmp
egthumbnailer:amd64 (2.1.1-0.2+b1, automatic), mate-polkit-common:amd64
(1.20.2-1, automatic), pluma-common:amd64 (1.20.4-1, automatic), gvfs-
backends:amd64 (1.38.1-5, automatic), libmtp9:amd64 (1.1.16-2, automa
tic), mate-utils:amd64 (1.20.2-3, automatic), mate-desktop-environment:amd64
(1.20.0+5), libmate-slab0:amd64 (1.20.4-2, automatic), debian-mate-default-
settings:amd64 (1.20.2-1, automatic), gir1.2-pluma-1.0:amd6
4 (1.20.4-1, automatic), caja-common:amd64 (1.20.3-1, automatic), mate-
system-monitor:amd64 (1.20.2-1, automatic), atril:amd64 (1.20.3-1+deb10u1,
automatic), engrampa-common:amd64 (1.20.2-1, automatic), libmarco
-private1:amd64 (1.20.3-1, automatic), python-mate-menu:amd64 (1.20.2-1,
automatic), mate-applet-brisk-menu:amd64 (0.5.0-9, automatic),
libxpresent1:amd64 (1.0.0-2+b10, automatic), libmate-desktop-2-17:amd64 (1.
20.4-2, automatic), libjs-mathjax:amd64 (2.7.4+dfsg-1, automatic), mate-
system-monitor-common:amd64 (1.20.2-1, automatic), mate-session-
manager: amd64 (1.20.2-1, automatic), eom: amd64 (1.20.2-2, automatic), mate-
panel:amd64 (1.20.5-1, automatic), libiw30:amd64 (30~pre9-13, automatic),
mate-desktop-common:amd64 (1.20.4-2, automatic), libcdio-cdda2:amd64
```
Last update:<br>2022/08/10 informatica:servidor\_internet\_2009\_debian\_10\_part\_4 https://sermn.uab.cat/wiki/doku.php?id=informatica:servidor\_internet\_2009\_debian\_10\_part\_4&rev=1660130160 13:16

(10.2+0.94+2-4, automatic), fonts-mathjax:amd64 (2.7.4+dfsg-1, autom atic), mate-polkit:amd64 (1.20.2-1, automatic), librda0:amd64 (0.0.5-1, automatic), libmatekbd-common:amd64 (1.20.2-1, automatic), mate-controlcenter:amd64 (1.20.4-2, automatic), librda-common:amd64 (0.0.5-1, a utomatic), mate-media-common:amd64 (1.20.2-1, automatic), mate-icon-themefaenza:amd64 (1.20.0+dfsg1-2, automatic), mate-power-manager-common:amd64 (1.20.3-2, automatic), menu-xdg:amd64 (0.6, automatic), mate-ap plets-common:amd64 (1.20.3-2, automatic), marco:amd64 (1.20.3-1, automatic), gtk2-engines-murrine:amd64 (0.98.2-2+deb10u1, automatic), mate-screensavercommon:amd64 (1.20.3-3, automatic), mate-desktop-environmen t-core:amd64 (1.20.0+5, automatic), mate-media:amd64 (1.20.2-1, automatic), caja:amd64 (1.20.3-1+b1, automatic), mate-settings-daemon-common:amd64 (1.20.4-1, automatic), libcdio-paranoia2:amd64 (10.2+0.94+2-4, a utomatic), mate-power-manager:amd64 (1.20.3-2, automatic), libmtpruntime:amd64 (1.1.16-2, automatic), mate-icon-theme:amd64 (1.20.3-1, automatic), mate-desktop:amd64 (1.20.4-2, automatic), libmatemixer0:amd64 ( 1.20.1-1, automatic), mate-terminal:amd64 (1.20.2-2, automatic), libmatemenu2:amd64 (1.20.2-1, automatic), gtk2-engines-pixbuf:amd64 (2.24.32-3, automatic), eom-common:amd64 (1.20.2-2, automatic), mate-notifica tion-daemon:amd64 (1.20.2-1, automatic), libmateweather-common:amd64 (1.20.2-1+deb10u1, automatic), mate-themes:amd64 (3.22.18-1, automatic), atril-common:amd64 (1.20.3-1+deb10u1, automatic), libmateweather1:amd 64 (1.20.2-1+deb10u1, automatic), mate-menus:amd64 (1.20.2-1, automatic), libmate-panel-applet-4-1:amd64 (1.20.5-1, automatic), mate-user-guide:amd64 (1.20.2-1, automatic), libnfs12:amd64 (3.0.0-2, automatic), l ibmatekbd4:amd64 (1.20.2-1, automatic), libatrilview3:amd64 (1.20.3-1+deb10u1, automatic), libpeas-1.0-python2loader:amd64 (1.22.0-4, automatic), mate-terminal-common:amd64 (1.20.2-2, automatic), pluma:amd64 (1. 20.4-1, automatic), engrampa:amd64 (1.20.2-1, automatic), libmate-windowsettings1:amd64 (1.20.4-2, automatic), libmatemixer-common:amd64 (1.20.1-1, automatic), mate-panel-common:amd64 (1.20.5-1, automatic), lib atrildocument3:amd64 (1.20.3-1+deb10u1, automatic), mate-notificationdaemon-common:amd64 (1.20.2-1, automatic), mate-screensaver:amd64 (1.20.3-3, automatic), libcpufreq0:amd64 (008-1.1, automatic), libmtp-commo n:amd64 (1.1.16-2, automatic), mate-backgrounds:amd64 (1.20.0-2, automatic), mate-calc:amd64 (1.20.3-1, automatic), libcaja-extension1:amd64 (1.20.3-1+b1, automatic), mate-control-center-common:amd64 (1.20.4-2, automatic), marco-common:amd64 (1.20.3-1, automatic), mate-calc-common:amd64 (1.20.3-1, automatic), libmatedict6:amd64 (1.20.2-3, automatic), mateapplets:amd64 (1.20.3-2, automatic) End-Date: 2022-08-09 13:48:24

...

i canvio la selecció de l'escriptori amb la comand # update-alternatives -config xsession-manager.

Llavors, tanco la sessió actual i reinicio el servidor per aplicar els canvis.

### **Desinstal·lació de l'escriptori Gnome**

Desinstal·lo l'escriptori "Gnome" perquè consumeix molts recursos, fins i tot en la seva configuració clàssica:

```
# more /var/log/apt/history.log
...
Start-Date: 2022-08-09 14:14:22
Commandline: /usr/sbin/synaptic
Requested-By: sermnadmin (1000)
Purge: gnome-color-manager:amd64 (3.30.0-2), gnome-flashback-common:amd64
(3.30.0-3), gnome-control-center-data:amd64 (1:3.30.3-2~deb10u1), gnome-
power-manager:amd64 (3.30.0-2), gnome-contacts:amd64 (3.30.2-1),
gnome-session:amd64 (3.30.1-2), gnome-applets-data:amd64 (3.30.0-3),
libgnome2-bin:amd64 (2.32.1-5+b1), gnome-control-center:amd64
(1:3.30.3-2~deb10u1), gnome-chess:amd64 (1:3.30.1-1), gnome-dictionary:amd64
(3.
26.1-5), chrome-gnome-shell:amd64 (10.1-5), gnome-mime-data:amd64
(2.18.0-2), gnome-games:amd64 (1:3.30+1), gnome-klotski:amd64 (1:3.22.3-3),
gnome-icon-theme:amd64 (3.12.0-3), gnome-packagekit:amd64 (3.30.0-1),
  gnome-orca:amd64 (3.30.1-1), gnome-mahjongg:amd64 (1:3.22.0-4), gnome-
screenshot:amd64 (3.30.0-2), gnome-packagekit-data:amd64 (3.30.0-1), gnome-
panel-data:amd64 (3.30.0-2), gnome-online-miners:amd64 (3.30.0-2)
, gdebi:amd64 (0.9.5.7+nmu3), gnome-disk-utility:amd64 (3.30.2-3), gnome-
font-viewer:amd64 (3.30.0-2), gnome-calculator:amd64 (3.30.1-2),
alacarte:amd64 (3.11.91-4), libgnome2-0:amd64 (2.32.1-5+b1), gnome-panel:
amd64 (3.30.0-2), gnome-icon-theme-extras:amd64 (3.12.0-1),
libgnome-2-0:amd64 (2.32.1-5+b1), gnome-online-accounts:amd64 (3.30.1-2),
gnome-nettool:amd64 (3.8.1-3), gnome-screensaver:amd64 (3.6.1-10), gnome-
appl
ets:amd64 (3.30.0-3), gnome-nibbles:amd64 (1:3.24.1-2), libgnomevfs2-
common:amd64 (1:2.24.4-6.1), gnome-flashback:amd64 (3.30.0-3), gnome-
mines:amd64 (1:3.30.1.1-2), libgnomevfs2-0:amd64 (1:2.24.4-6.1+b2), gnome
-documents:amd64 (3.31.92-1), gnome-session-flashback:amd64 (3.30.0-3),
gnome-robots:amd64 (1:3.22.3-3), libgnomevfs2-extra:amd64 (1:2.24.4-6.1+b2),
gnome-menus:amd64 (3.31.4-3)
End-Date: 2022-08-09 14:15:08
Start-Date: 2022-08-09 14:24:57
Commandline: /usr/sbin/synaptic
Requested-By: sermnadmin (1000)
Remove: libfolks-eds25:amd64 (0.11.4-1+b2), seahorse:amd64 (3.30.1.1-1),
cheese:amd64 (3.31.90-1), evolution-plugin-bogofilter:amd64 (3.30.5-1.1),
nautilus:amd64 (3.30.5-2), evolution-plugin-pstimport:amd64 (3.3
0.5-1.1), evolution-plugins:amd64 (3.30.5-1.1), libevolution:amd64
(3.30.5-1.1), evolution:amd64 (3.30.5-1.1)
Purge: gnome-system-monitor:amd64 (3.30.0-2), gnome-sudoku:amd64
(1:3.30.0-2), gnome-software:amd64 (3.30.6-5), gnome-sushi:amd64 (3.30.0-2),
```
Last update:<br>2022/08/10 informatica:servidor\_internet\_2009\_debian\_10\_part\_4 https://sermn.uab.cat/wiki/doku.php?id=informatica:servidor\_internet\_2009\_debian\_10\_part\_4&rev=1660130160 13:16

```
gnome-taquin:amd64 (3.30.0-2), gnome-system-log:amd64 (3.9.90-8), gno
me-software-common:amd64 (3.30.6-5)
End-Date: 2022-08-09 14:25:13
Start-Date: 2022-08-09 14:25:50
Commandline: /usr/sbin/synaptic
Requested-By: sermnadmin (1000)
Purge: gnome-tweak-tool:amd64 (3.30.2-1), gnome-tetravex:amd64 (1:3.22.0-3)
End-Date: 2022-08-09 14:25:53
Start-Date: 2022-08-09 14:26:12
Commandline: /usr/sbin/synaptic
Requested-By: sermnadmin (1000)
Purge: gnome-video-effects:amd64 (0.4.3-3), gnome-tweaks:amd64 (3.30.2-1),
gnome-user-share:amd64 (3.28.0-2)
End-Date: 2022-08-09 14:26:15
```
...

#### **Desinstal·lació de programari sense ús**

Desinstal·lo els programes que no tenen sentit i no es fan servir en un servidor: gimp, inkscape, libreoffice, etc.

Després, des de synaptic desinstal·lo tots els paquets òrfens (la majoria són llibreries que ja no fa servir cap programa) i finalment executo apt autoremove:

```
# more /var/log/apt/history.log
...
Start-Date: 2022-08-09 14:27:10
Commandline: /usr/sbin/synaptic
Requested-By: sermnadmin (1000)
Purge: libgoa-backend-1.0-1:amd64 (3.30.1-2), gir1.2-gdata-0.0:amd64
(0.17.9-3) ...
End-Date: 2022-08-09 14:27:25
Start-Date: 2022-08-09 14:27:40
Commandline: /usr/sbin/synaptic
Requested-By: sermnadmin (1000)
Purge: libzapojit-0.0-0:amd64 (0.0.3-5), gir1.2-rest-0.7:amd64 (0.8.1-1),
...
End-Date: 2022-08-09 14:27:48
Start-Date: 2022-08-09 14:28:49
Commandline: apt autoremove
Requested-By: sermnadmin (1000)
Remove: libmono-system-numerics4.0-cil:amd64 (5.18.0.240+dfsg-3), ...
```
End-Date: 2022-08-09 14:30:47

#### **Instal·lació de ntop-ng**

Instal·lo ntop-ng en substitució de ntop que no para de donar missatges d'error.

```
# more /var/log/apt/history.log
...
Start-Date: 2022-08-09 11:10:03
Commandline: /usr/sbin/synaptic
Requested-By: sermnadmin (1000)
Install: node-html5shiv:amd64 (3.7.3+dfsg-2, automatic), libjs-
rickshaw:amd64 (1.5.1.dfsg-2, automatic), fonts-font-awesome:amd64
(5.0.10+really4.7.0~dfsg-1, automatic), libjs-jquery-tablesorter:amd64
(1:2.31.1+
dfsg1-1, automatic), lua-cjson:amd64 (2.1.0+dfsg-2.1, automatic), ntopng-
doc:amd64 (3.8+dfsg1-2.1), fping:amd64 (4.2-1, automatic), fonts-glyphicons-
halflings: amd64 (1.009~3.4.1+dfsg-1, automatic), fonts-roboto-
slab:amd64 (1.100263+20170512-1, automatic), libjs-d3:amd64 (3.5.17-2,
automatic), sphinx-rtd-theme-common:amd64 (0.4.3+dfsg-1, automatic), redis-
tools:amd64 (5:5.0.14-1+deb10u2, automatic), librrd8:amd64 (1.7.1
-2, automatic), sntop:amd64 (1.4.3-4+b2), liblua5.1-0:amd64 (5.1.5-8.1+b2,
automatic), libjs-bootstrap:amd64 (3.4.1+dfsg-1, automatic),
libjemalloc2:amd64 (5.1.0-3, automatic), fonts-lato:amd64 (2.0-2, automatic
), ntopng:amd64 (3.8+dfsg1-2.1), libmaxminddb0:amd64 (1.3.2-1+deb10u1,
automatic), libndpi2.6:amd64 (2.6-3, automatic), libwireshark-data:amd64
(2.6.20-0+deb10u3, automatic), libjs-modernizr:amd64 (2.6.2+ds1-3,
automatic), libjs-jquery-metadata:amd64 (12-1.1, automatic), redis-
server:amd64 (5:5.0.14-1+deb10u2, automatic), ntopng-data:amd64
(3.8+dfsg1-2.1, automatic), libjs-jquery-form:amd64 (12-1.1, automatic)
Purge: ntop:amd64 (3:5.0.1+dfsg1-2.1), ntop-data:amd64 (3:5.0.1+dfsg1-2.1)
End-Date: 2022-08-09 11:11:08
```
#### **Actualitzacions automàtiques**

Els paquets unattended-upgrades i apt-listchanges ja estan instal·lats però cal configurar-los i activar-los.

Activo la descàrrega automàtica de paquets

```
# dpkg-reconfigure -plow unattended-upgrades
(respondre [YES])
Creating config file /etc/apt/apt.conf.d/20auto-upgrades with new version
# cat 20auto-upgrades
APT::Periodic::Update-Package-Lists "1";
```
Last update:<br>2022/08/10 informatica:servidor\_internet\_2009\_debian\_10\_part\_4 https://sermn.uab.cat/wiki/doku.php?id=informatica:servidor\_internet\_2009\_debian\_10\_part\_4&rev=1660130160 13:16

```
APT::Periodic::Unattended-Upgrade "1";
```
Configuració d'unattended-upgrades:

nano -c /etc/apt/apt.conf.d/50unattended-upgrades

 $\Box$ // Send email to this address for problems or packages upgrades // If empty or unset then no email is sent, make sure that you // have a working mail setup on your system. A package that provides // 'mailx' must be installed. E.g. "user@example.com" Unattended-Upgrade::Mail "root";  $\Box$ // Automatically reboot \*WITHOUT CONFIRMATION\* if // the file /var/run/reboot-required is found after the upgrade Unattended-Upgrade::Automatic-Reboot "false"; ⋮ // Enable logging to syslog. Default is False Unattended-Upgrade::SyslogEnable "true"; // Specify syslog facility. Default is daemon Unattended-Upgrade::SyslogFacility "daemon";  $\Box$ 

Configuració d'apt-listchanges:

```
# nano -c /etc/apt/listchanges.conf
```

```
[apt]
frontend=pager
email_address=root
confirm=0
save seen=/var/lib/apt/listchanges.db
which=news
email_format=text
headers=false
reverse=false
```
Activo el servei amb l'opció "download-only" que descarrega les actualitzacions però no les instal·la automàticament:

```
# unattended-upgrades --help
Usage: unattended-upgrades [options]
```
Options:

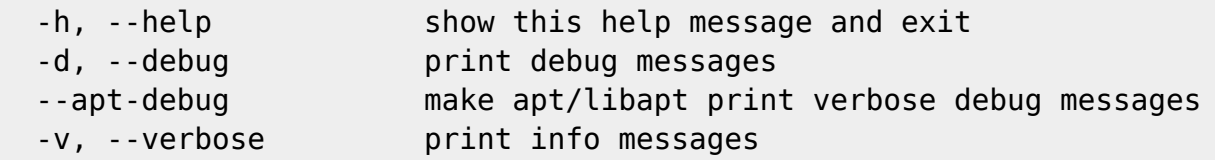

 --dry-run Simulation, download but do not install --download-only Only download, do not even try to install. --minimal-upgrade-steps Upgrade in minimal steps (and allow interrupting with SIGTERM) (default) --no-minimal-upgrade-steps Upgrade in minimal steps (and allow interrupting with **SIGTERM** root@sermnserver:/etc/apt/apt.conf.d# unattended-upgrades --download-only i faig un simulacre per confirmar que funciona, # unattended-upgrade --dry-run # grep unattended-upgrade daemon.log Aug 10 12:31:37 sermnserver unattended-upgrade: Enabled logging to syslog via daemon facility Aug 10 12:31:37 sermnserver unattended-upgrade: Initial blacklist : Aug 10 12:31:37 sermnserver unattended-upgrade: Initial whitelist: Aug 10 12:31:37 sermnserver unattended-upgrade: Starting unattended upgrades script Aug 10 12:31:37 sermnserver unattended-upgrade: Allowed origins are: origin=Debian,codename=buster,label=Debian, origin=Debian,codename=buster,label=Debian-Security Aug 10 12:31:39 sermnserver unattended-upgrade: No packages found that can be upgraded unattended and no pending auto-removals # cat unattended-upgrades.log 2022-08-10 12:31:37,271 INFO Enabled logging to syslog via daemon facility 2022-08-10 12:31:37,280 INFO Initial blacklist : 2022-08-10 12:31:37,281 INFO Initial whitelist: 2022-08-10 12:31:37,281 INFO Starting unattended upgrades script 2022-08-10 12:31:37,281 INFO Allowed origins are: origin=Debian,codename=buster,label=Debian, origin=Debian,codename=buster,label=Debian-Security 2022-08-10 12:31:39,064 INFO No packages found that can be upgraded unattended and no pending auto-removals

#### **Referències**

- [Unattended Upgrades](https://wiki.debian.org/UnattendedUpgrades) a Debian Wiki.
- [Unattended upgrades in Debian confirm blog](https://blog.confirm.ch/unattended-upgrades-in-debian/)
- [linux Can Ubuntu Unattended Upgrades be configured to download only? Server Fault](https://serverfault.com/questions/1045725/can-ubuntu-unattended-upgrades-be-configured-to-download-only)
- [linux unattended-upgrades Download-Upgradeable-Packages setting Super User](https://superuser.com/questions/1487493/unattended-upgrades-download-upgradeable-packages-setting)

#### **Reenviar el correu de root**

Mentre no trobi una solució millor, el correu adreçat a root@localhost es reenviarà a sermnadmin@localhost i a miquel@sermn02.uab.cat:

```
# nano -c /etc/aliases
mailer-daemon: postmaster
postmaster: root
...
security: root
root: sermnadmin, miquel@sermn02.uab.cat
```
#### **Actualització de dokuwiki a la versió 2022-07-31 "Igor"**

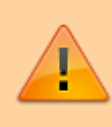

Per ara no actualitzo la wiki a la nova versió 2022-07-31 "Igor" ja que no funciona amb versions de PHP anteriors a 7.2 [\( veure Changelog\)](https://www.dokuwiki.org/changes#release_2022-07-31_igor).

From: <https://sermn.uab.cat/wiki/>- **SeRMN Wiki**

Permanent link: **[https://sermn.uab.cat/wiki/doku.php?id=informatica:servidor\\_internet\\_2009\\_debian\\_10\\_part\\_4&rev=1660130160](https://sermn.uab.cat/wiki/doku.php?id=informatica:servidor_internet_2009_debian_10_part_4&rev=1660130160)**

Last update: **2022/08/10 13:16**

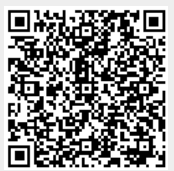